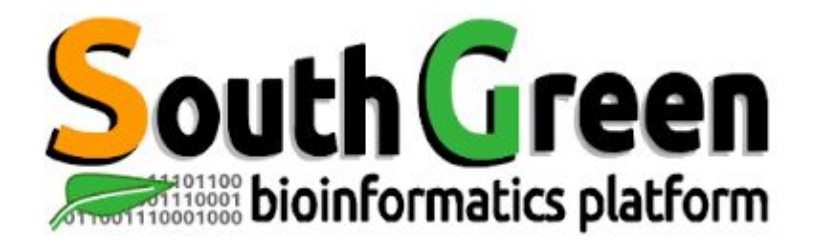

# **HPC cluster Initiation**

www.southgreen.fr

https://southgreenplatform.github.io/trainings

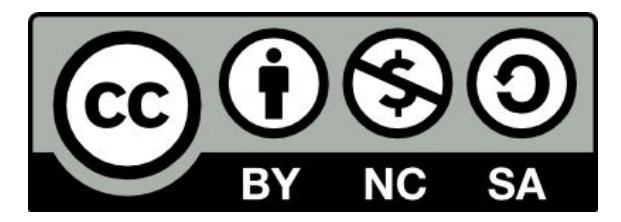

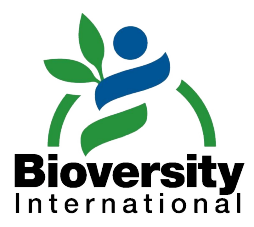

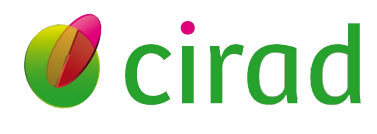

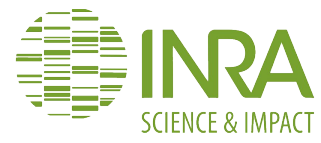

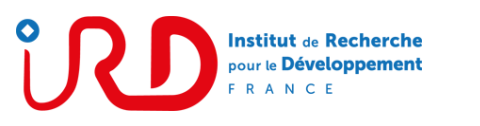

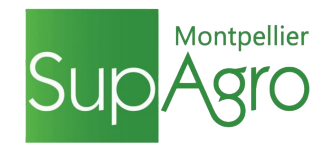

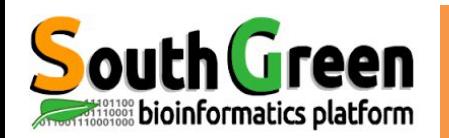

# i-Trop presentation

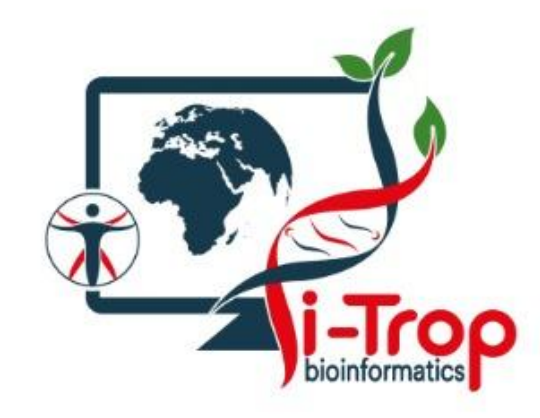

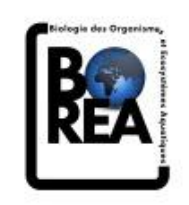

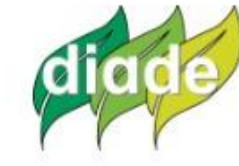

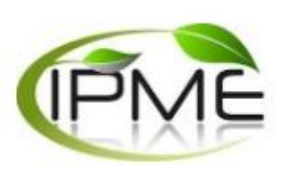

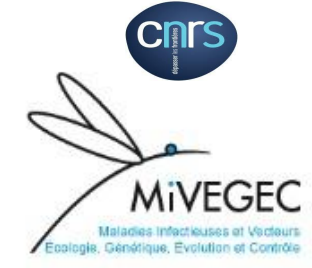

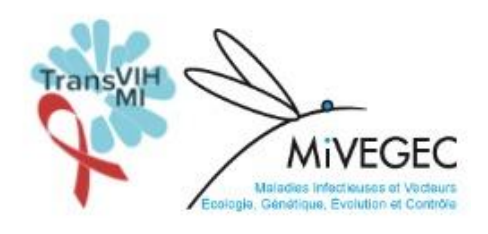

Julie ORJUELA-BOUNIOL<sup>1</sup>, IE Bioinformaticienne 25%

Ndomassi TANDO, IE Administrateur systeme 100% Animateur plateau

Aurore COMTE, IE Bioinformaticienne 20%

Valérie NOEL, TCS Bioinformaticienne 25%

Bruno GRANOUILLAC<sup>3</sup>, IE Systèmes d'information 20%

**Christine TRANCHANT-**DUBREUIL, IE Bioinformaticienne 20%

Alexis DEREEPER<sup>2</sup>, IE Bioinformaticien 20%

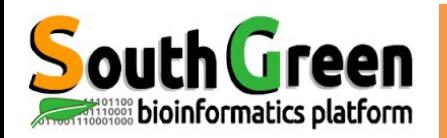

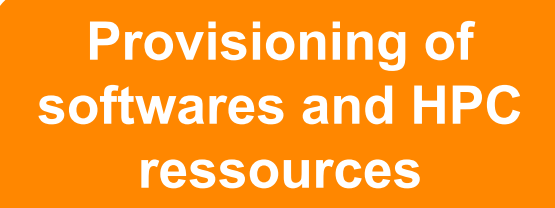

#### **Analysis software and IS development**

#### **Plateau bioinformatique**

**Help and support to IRD teams**

**Training to north and South**

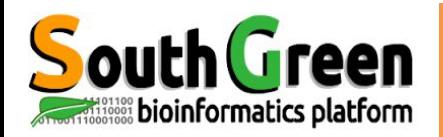

- Site https://bioinfo.ird.fr
	- **Accounts**  $\circ$
	- Softwares installation  $\bigcirc$
	- Projects  $\bigcirc$
	- o Installed softwares
- Incidents: contact bioinfo@ird.fr  $\bullet$

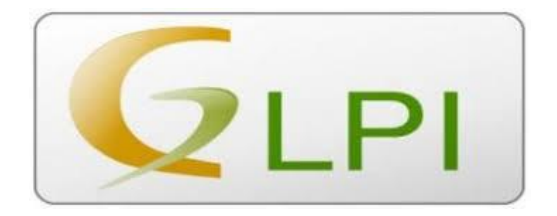

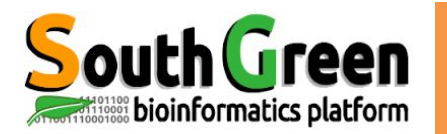

# **ARCHITECTURE**

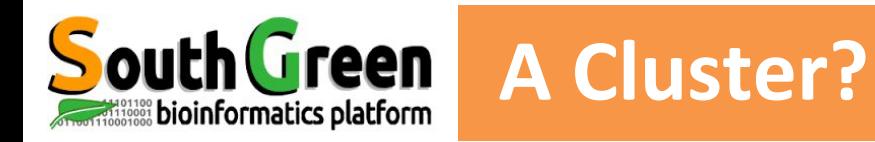

- A logical unit composed of several servers
- A powerful unique machine
- . Allow to obtain high computing performance
- A bigger capacity storage
- More reliable
- A better ressources availabilty

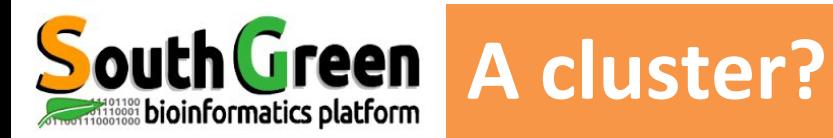

- A logical unit composed of several servers
- A powerful unique machine
- . Allow to obtain high computing performance
- A bigger capacity storage
- · More reliable
- A better ressources availabilty

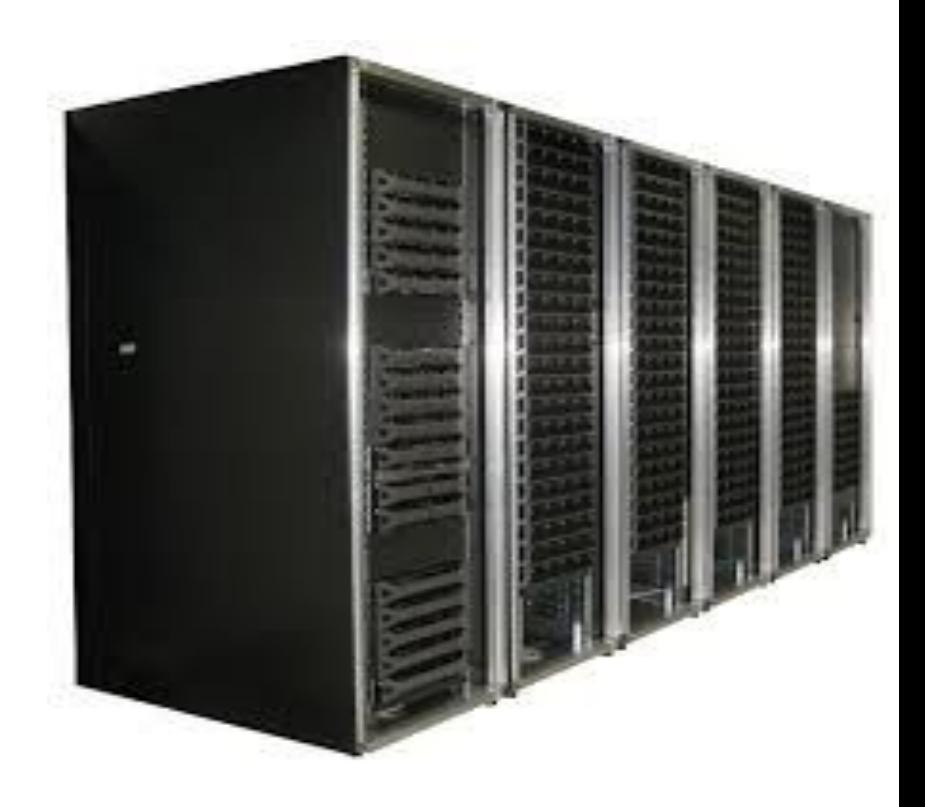

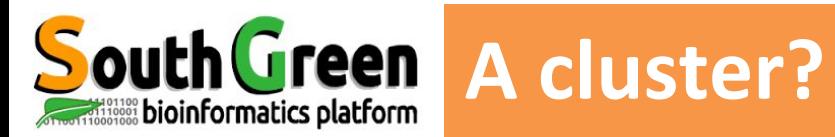

- A logical unit composed of several servers
- A powerful unique machine
- . Allow to obtain high computing performance
- A bigger capacity storage
- · More reliable
- A better ressources availabilty

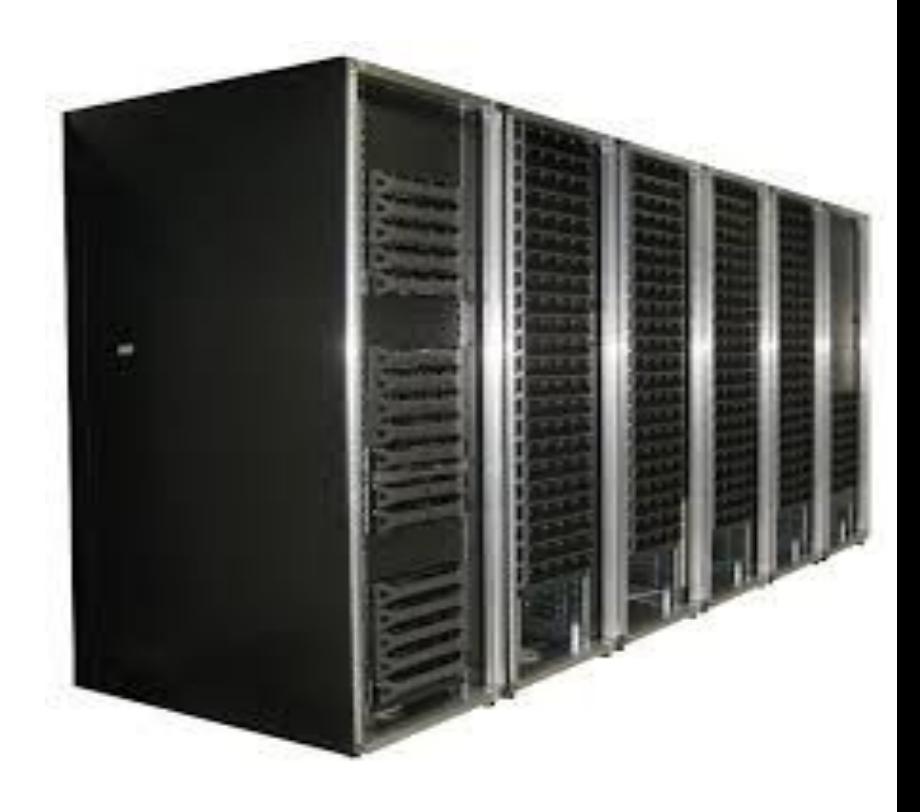

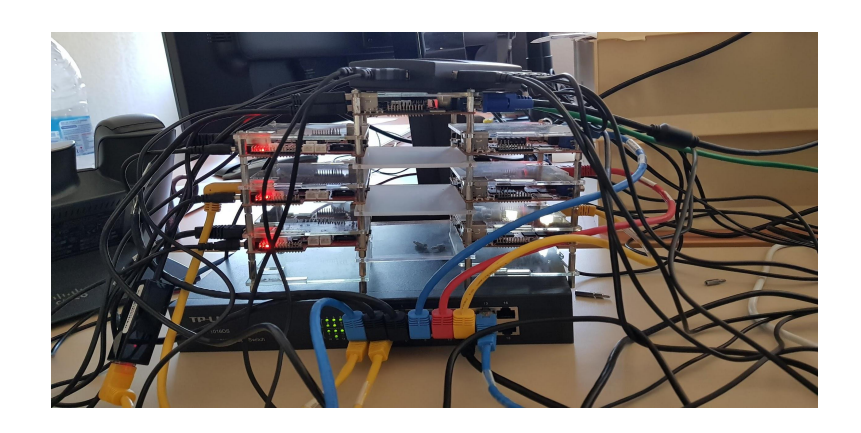

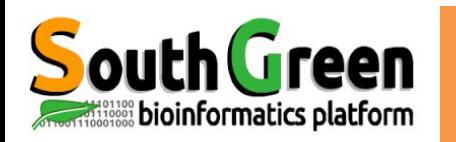

# **South Green Cluster components**

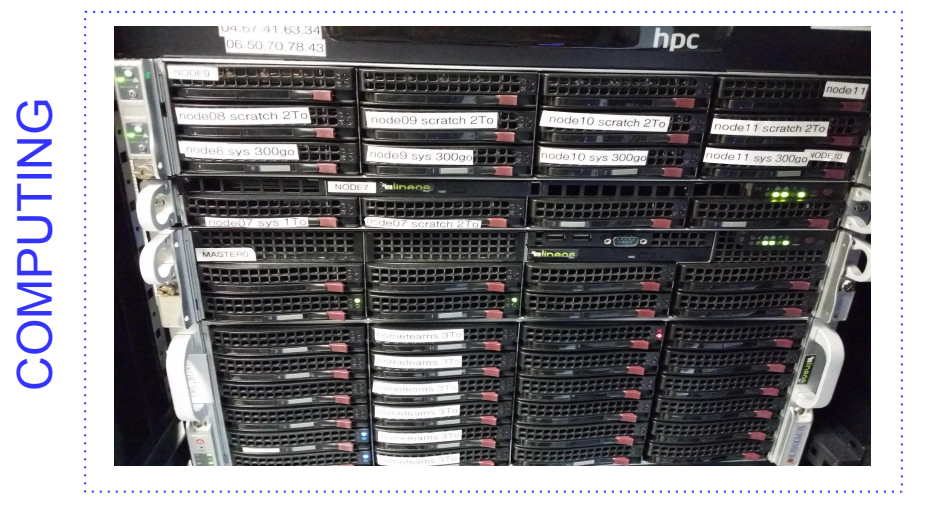

#### **•** Master Node

Handle resources and jobs priorities

**●Computing nodes** Resources (CPU or RAM memory)

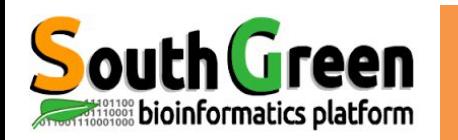

# **South Green Cluster components**

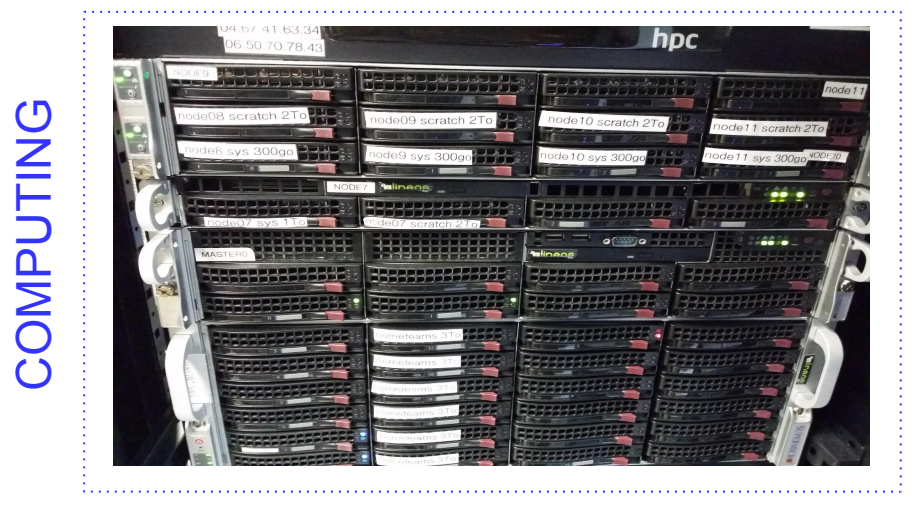

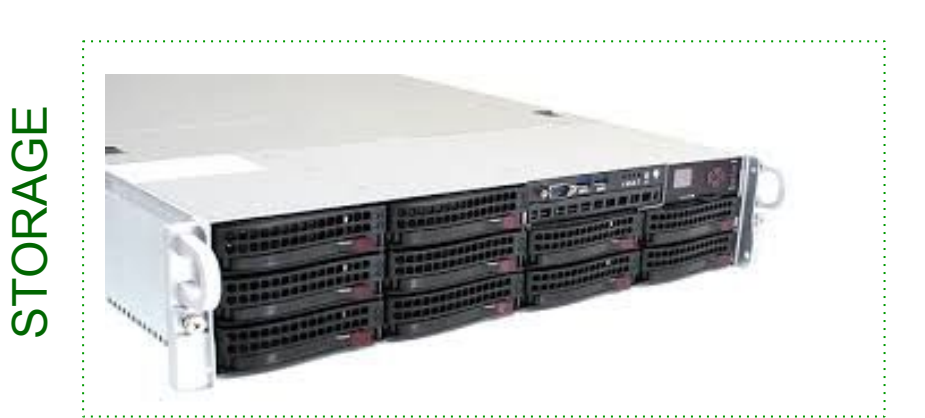

### **•** Master Node

Handle resources and jobs priorities

**●Computing nodes** Resources (CPU or RAM memory)

● **NAS Server(s)** Storage

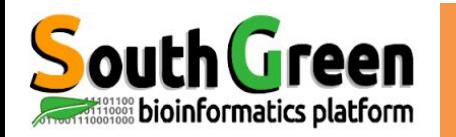

#### **●1 Master Node**

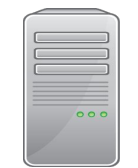

bioinfo-master.ird.fr

Role:

- Launch and prioritize jobs on computating nodes ●
- Accessible from the Internet  $\bullet$
- $\bullet$ Connection :

ssh login@bioinfo-master.ird.fr

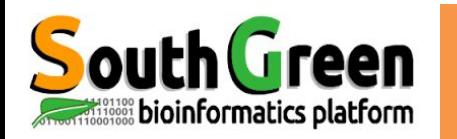

#### **● 1 Master Node**

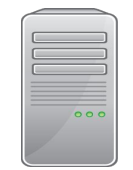

bioinfo-master.ird.fr

Role:

- Launch and prioritize jobs on computating nodes ●
- $\bullet$ Accessible from the Internet
- $\bullet$ Connection:

ssh login@bioinfo-master.ird.fr

#### **●25 computing nodes**

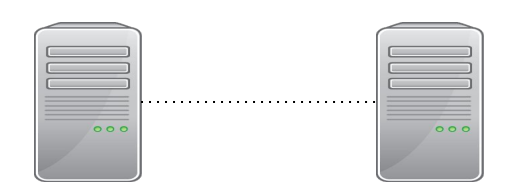

nodeX  $X: 1..25$  Role:

- Used by the master to execute jobs
- Not accessible from the Internet
- node0 to node25
- **Connection from master**

ssh nodeX

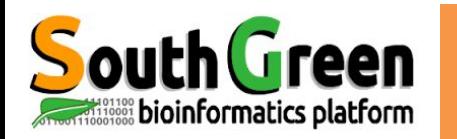

#### **● 1 Master Node**

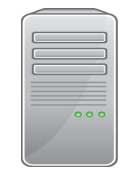

bioinfo-master.ird.fr

 $Role:$ 

- $\bullet$ Launch and prioritize jobs on computating nodes
- $\bullet$ Accessible from the Internet
- $\bullet$ Connection:

ssh login@bioinfo-master.ird.fr

#### **● 25 computing nodes**

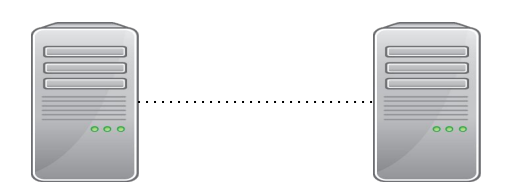

nodeX  $X:1..25$  Role:

- Used by the master to execute jobs
- Not accessible from the Internet
- node0 to node25
- Connection from master

ssh nodeX

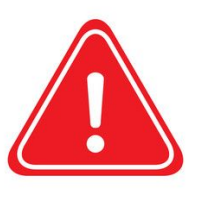

Interactif node (node6)

- Accessible from the Internet: bioinfo-inter.ird.fr ●
- 

Connection: Ssh login@bioinfo-inter.ird.fr

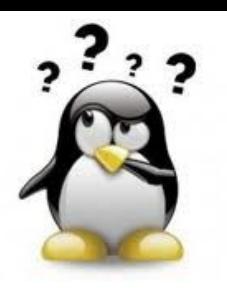

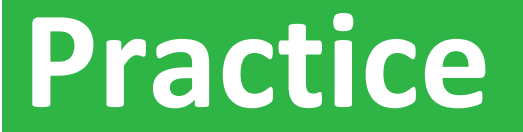

### **Step 1: Connection, ghost**

### Go to the **Practice 1** of github

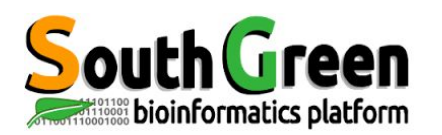

## **Analyses steps of the cluster**

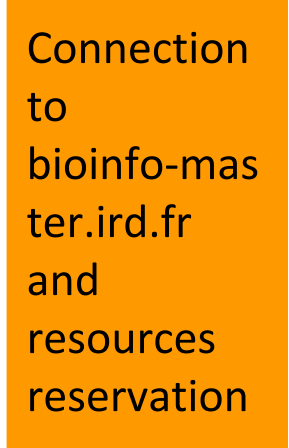

Step 1 qrsh/qlogin or qsub

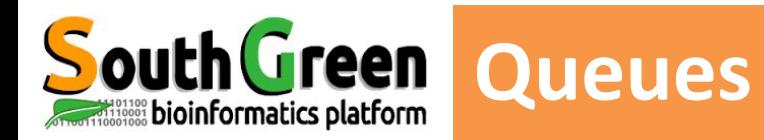

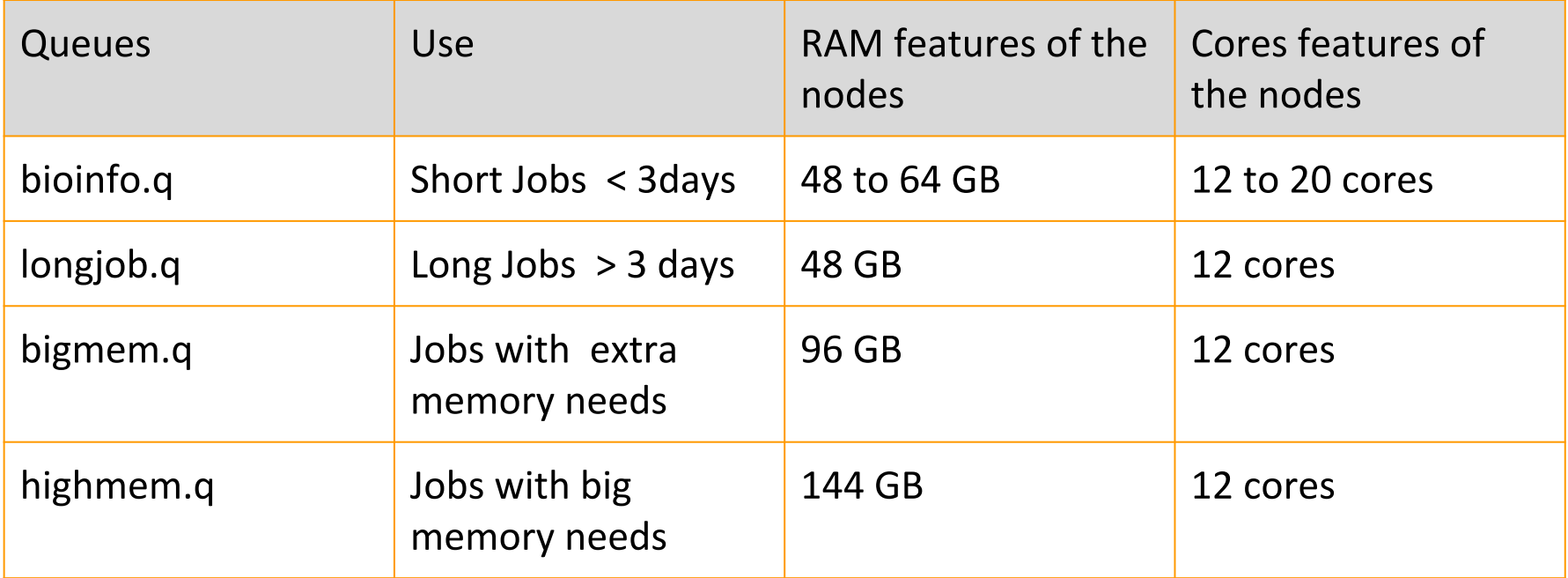

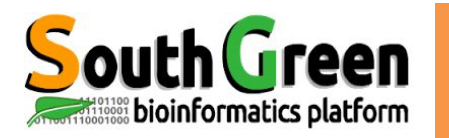

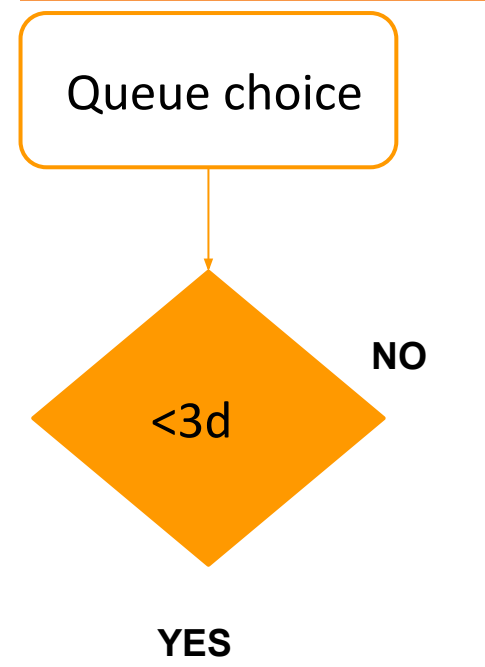

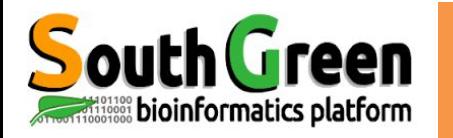

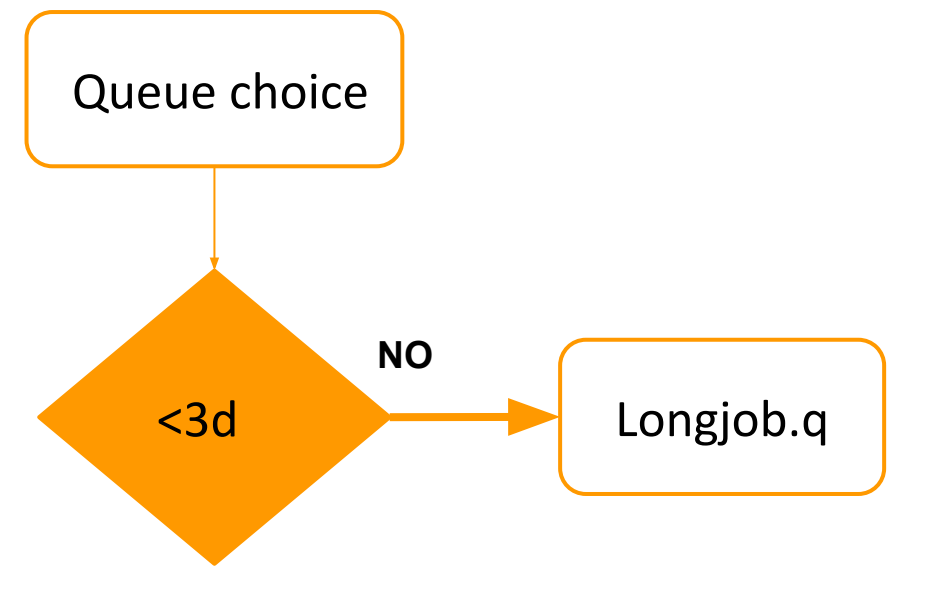

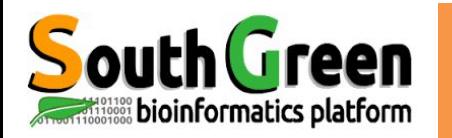

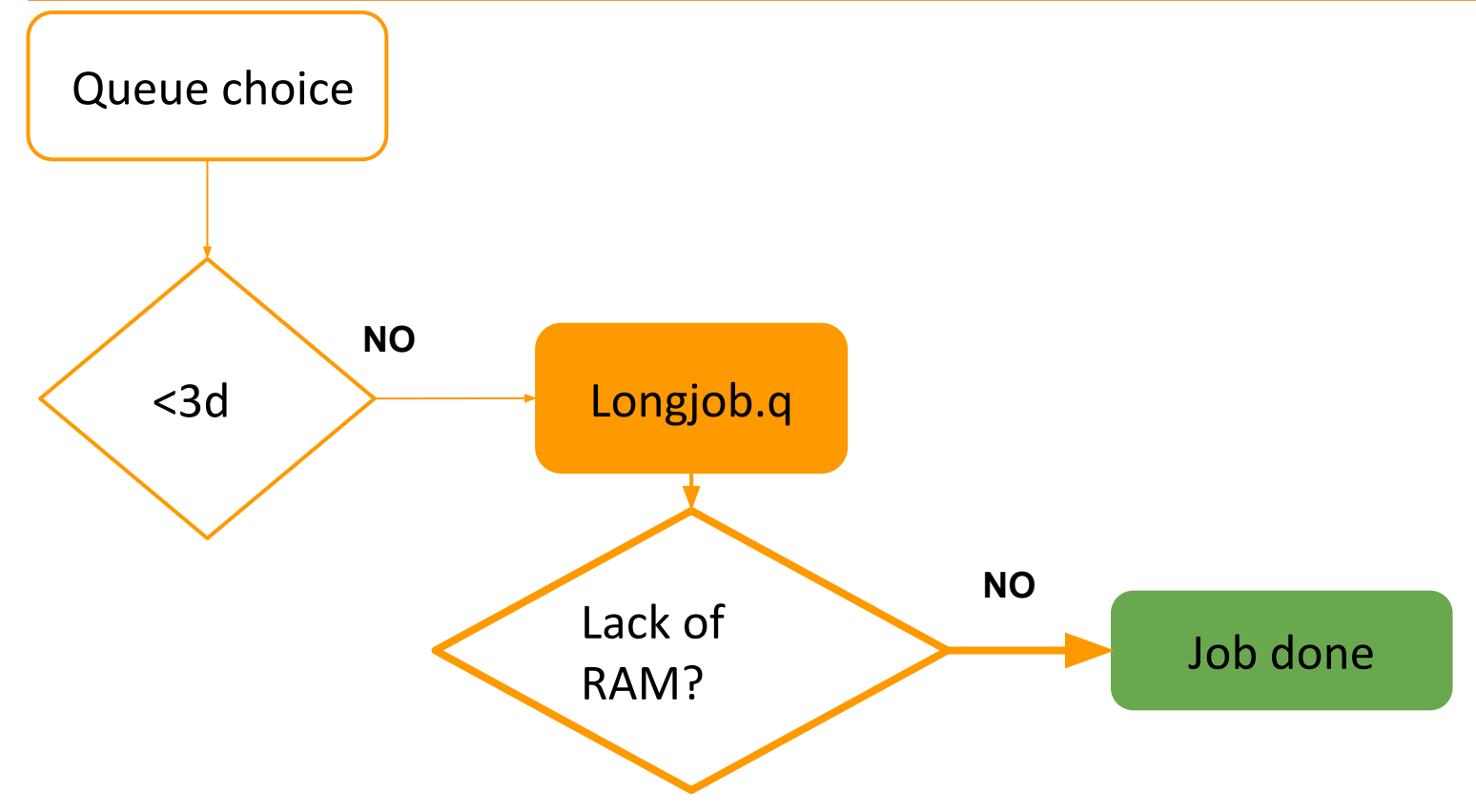

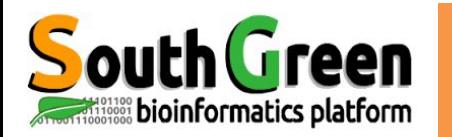

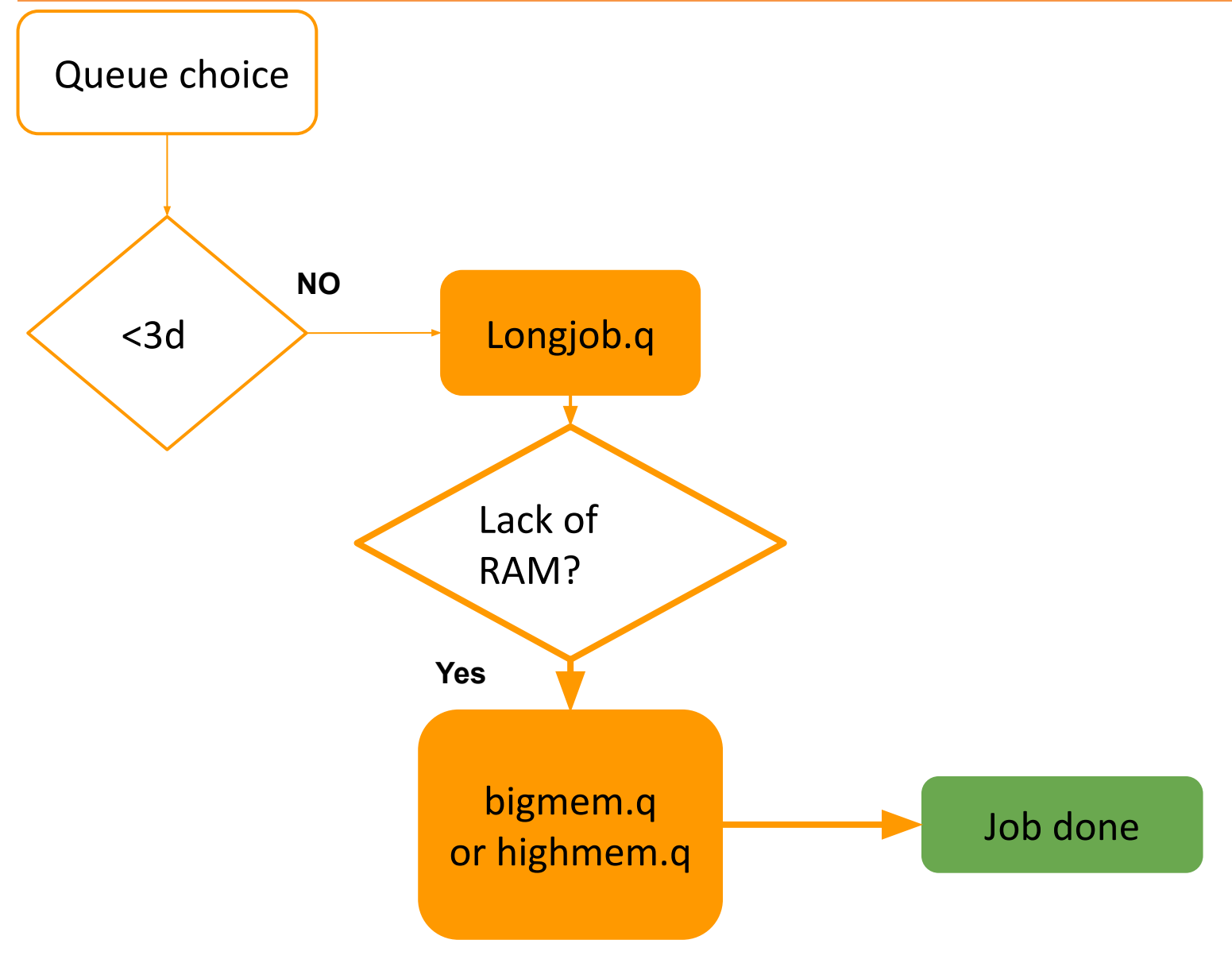

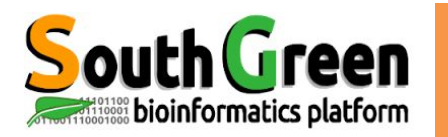

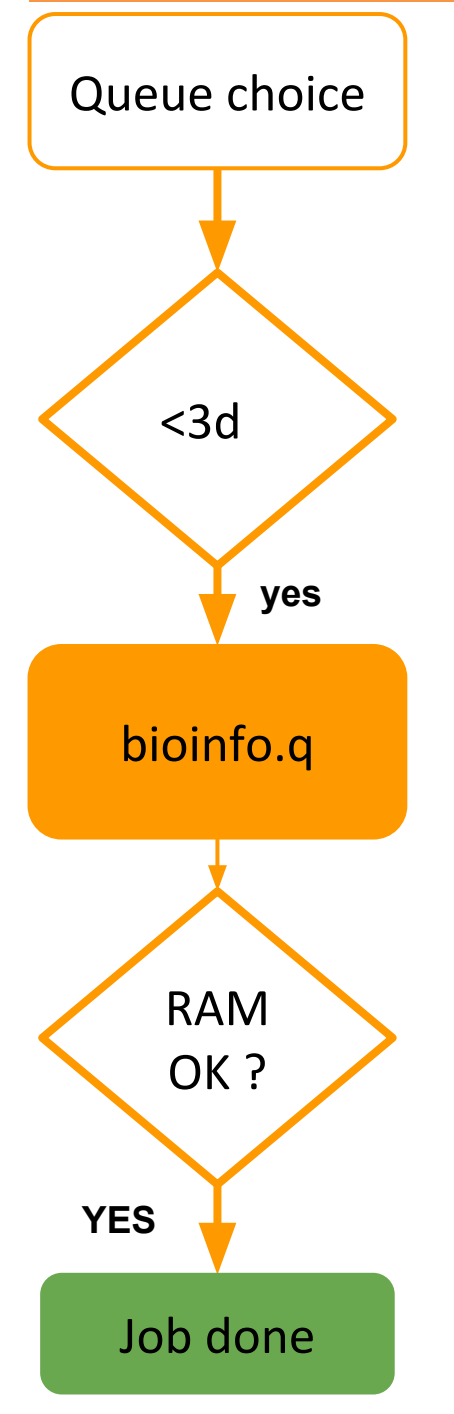

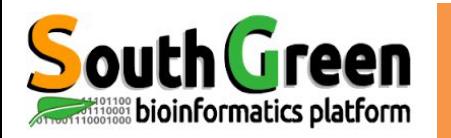

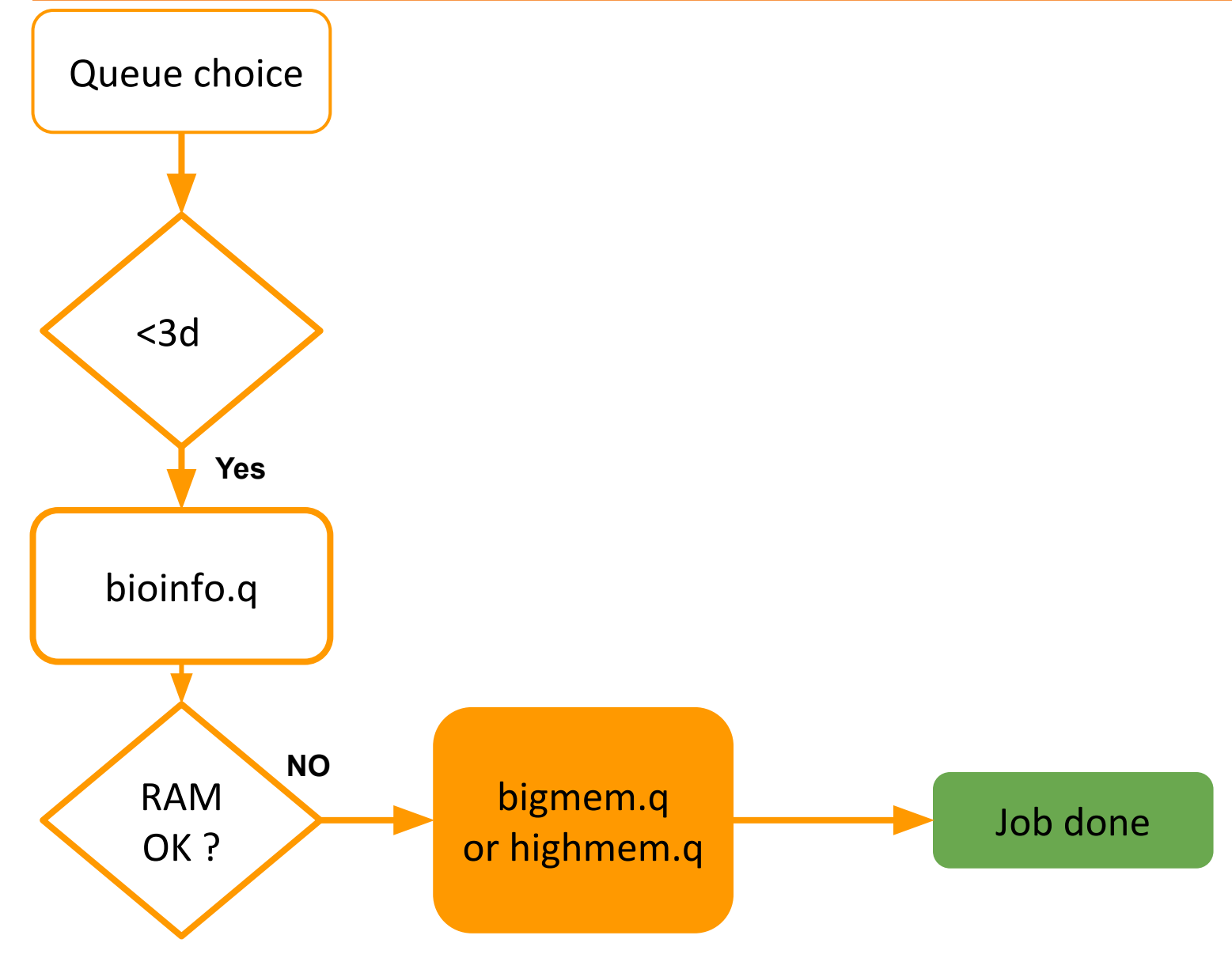

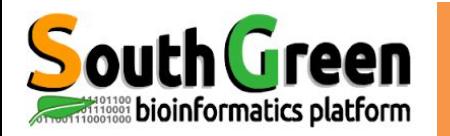

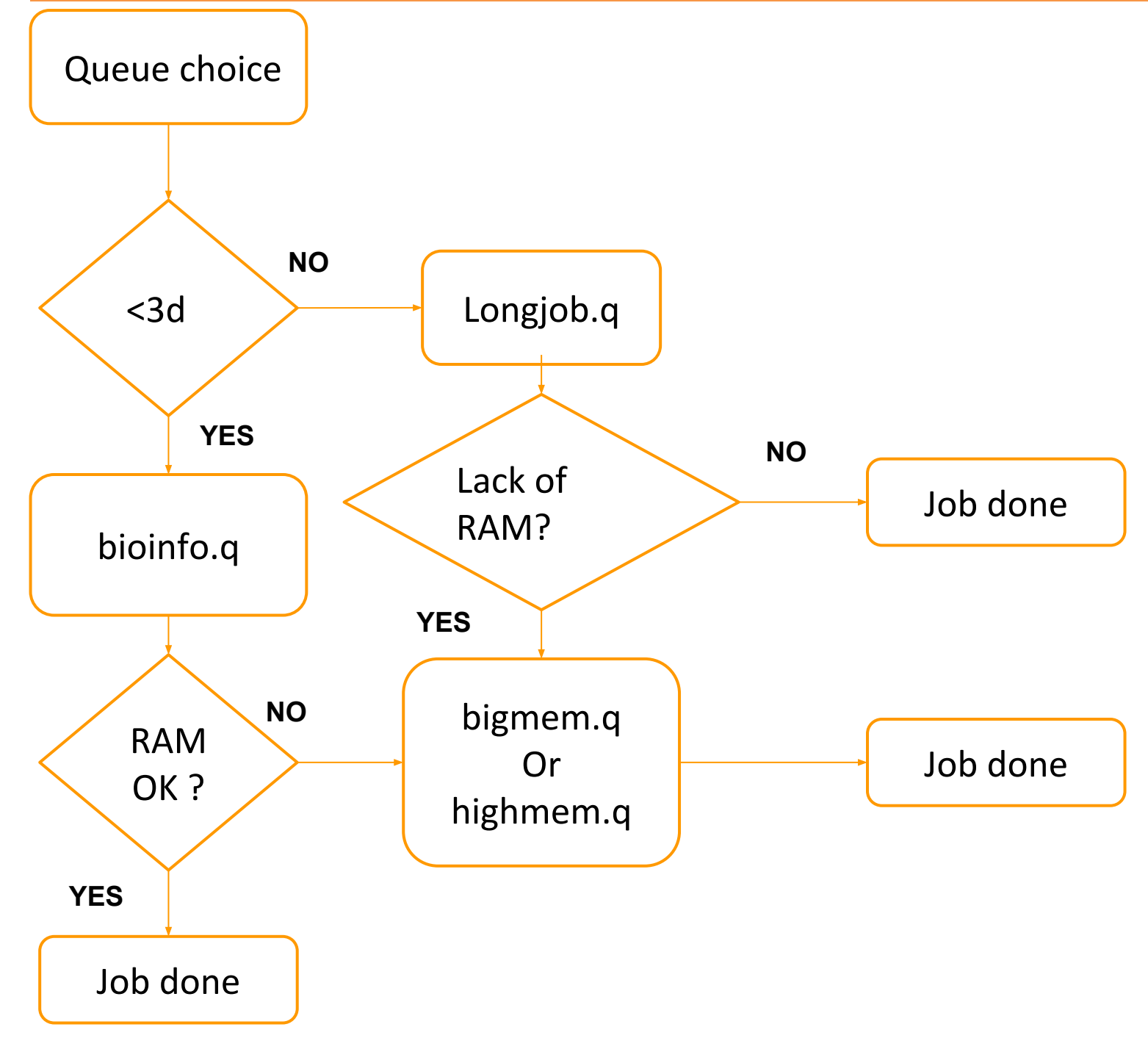

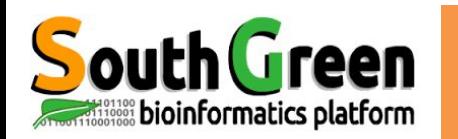

#### **●** 1 Master node

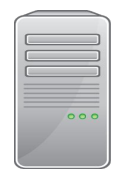

bioinfo-master.ird.fr

#### Role:

- $\bullet$ Launch and prioritize jobs on computing nodes
- $\bullet$ Accessible from the Internet

#### **● 25 computing nodes**

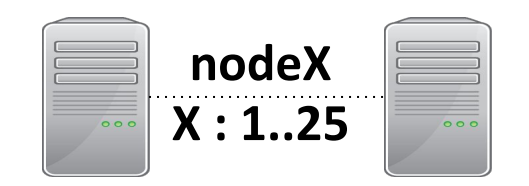

#### Role:

- Used by the master to execute jobs
- Not accessible from the Internet

#### **●3 NAS servers**

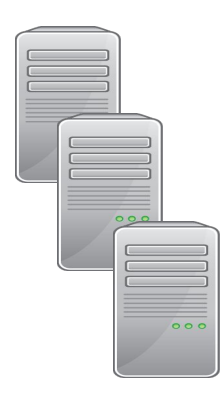

Bioinfo-nas.ird.fr  $(nas)$ 

Bioinfo-nas2.ird.fr  $(nas2)$ 

Bioinfo-nas3.ird.fr  $(nas3)$ 

Role:

- $\bullet$ Store users data
- $\bullet$ Accessible from the Internet
- **To transfer data** : via filezilla or scp

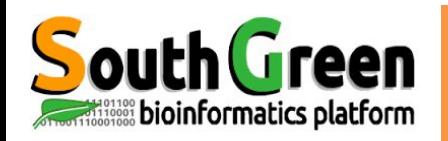

# cluster i-Trop disk partitions

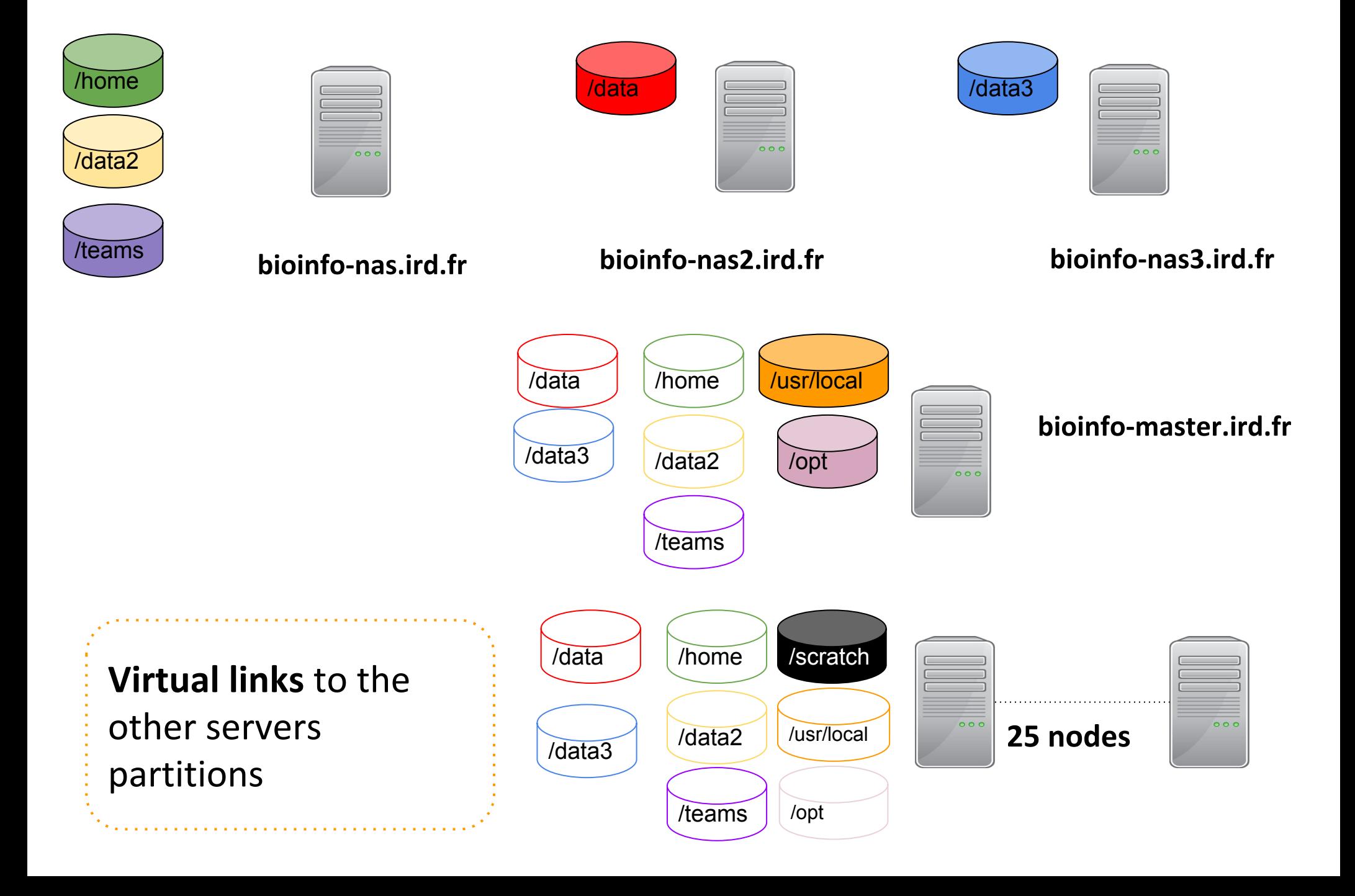

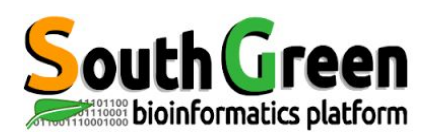

## **Analyses steps of the cluster**

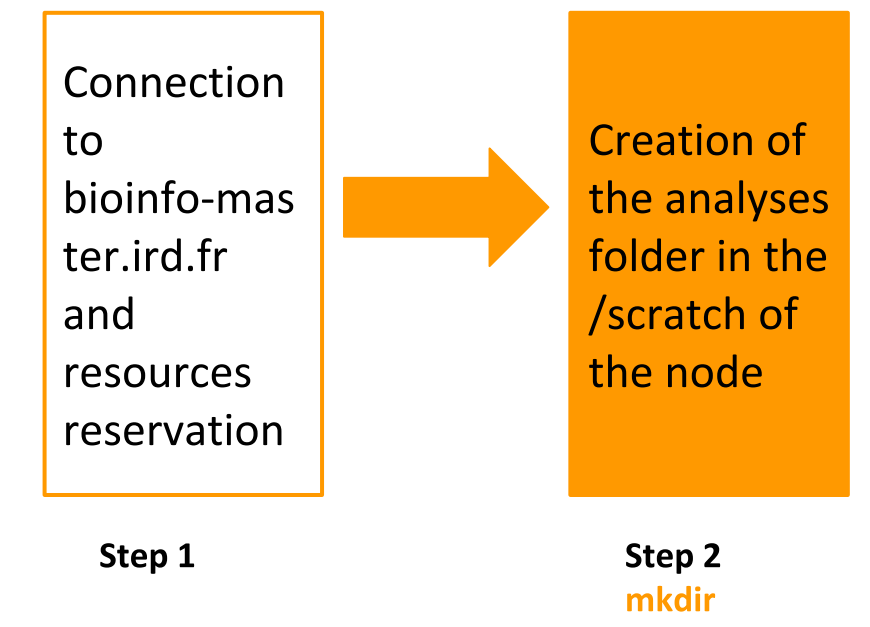

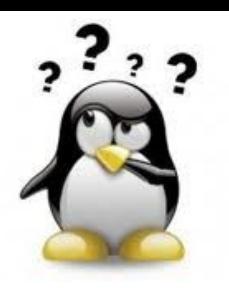

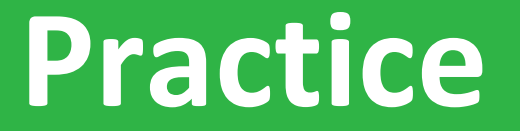

### **Step 2:grsh, partition**

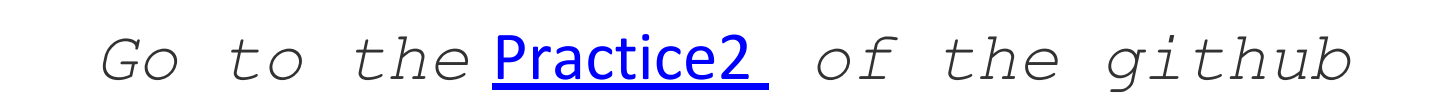

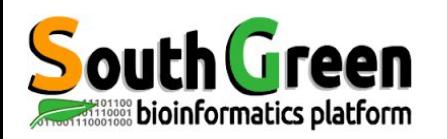

# Data transfer on i-Trop cluster

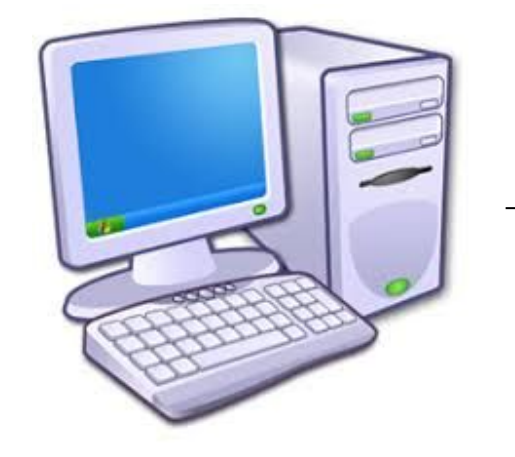

PC/MAC

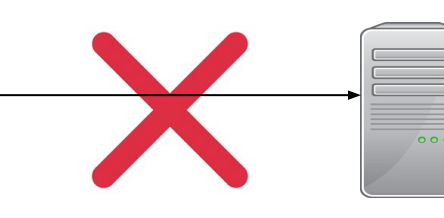

**direct transfer via filezilla forbidden**

bioinfo-master.ird.fr 91.203.34.148

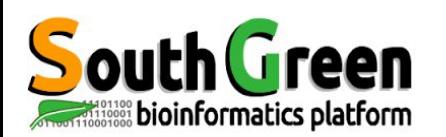

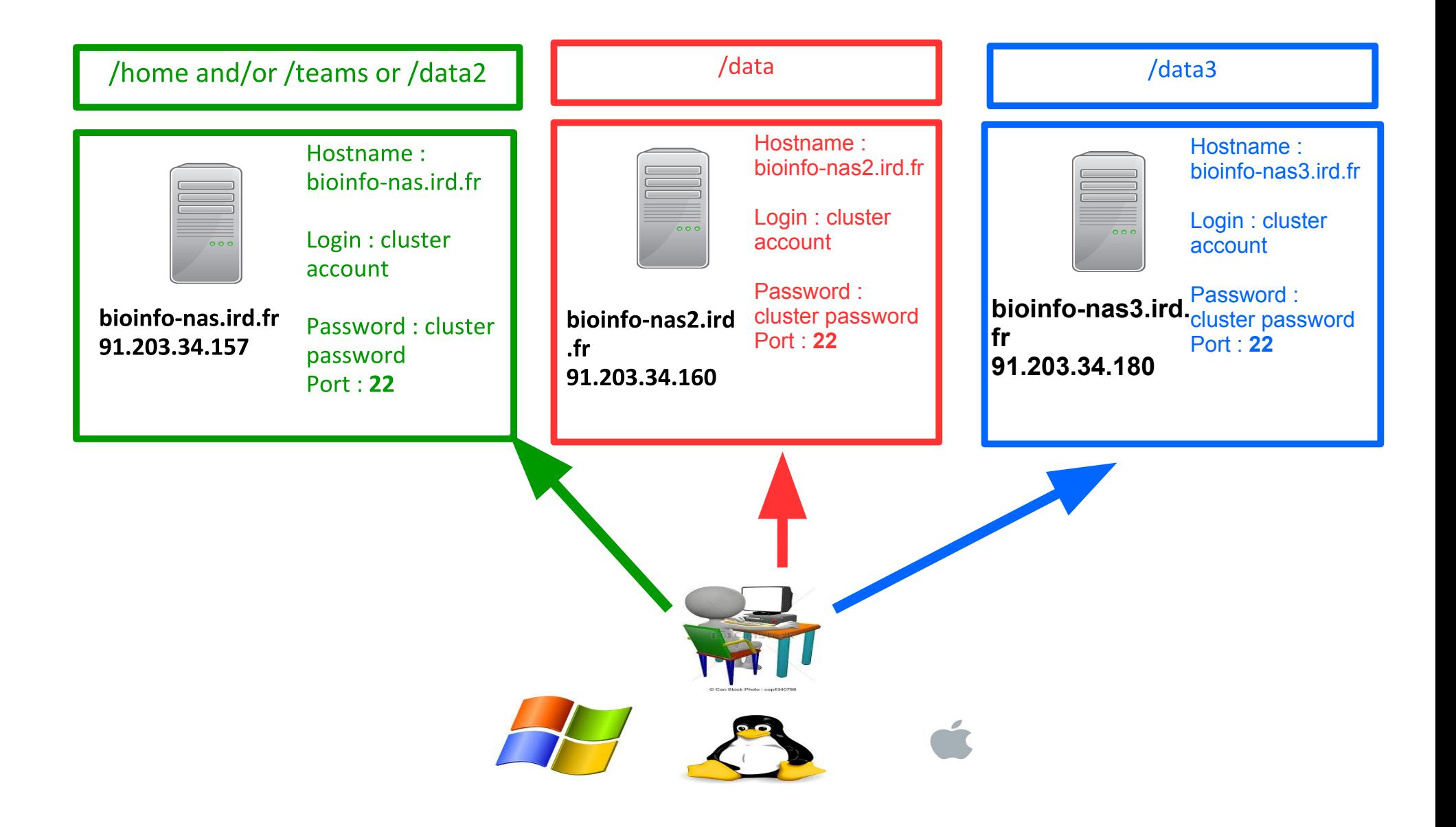

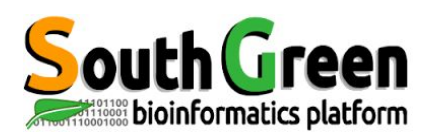

# **Analyses steps of the cluster**

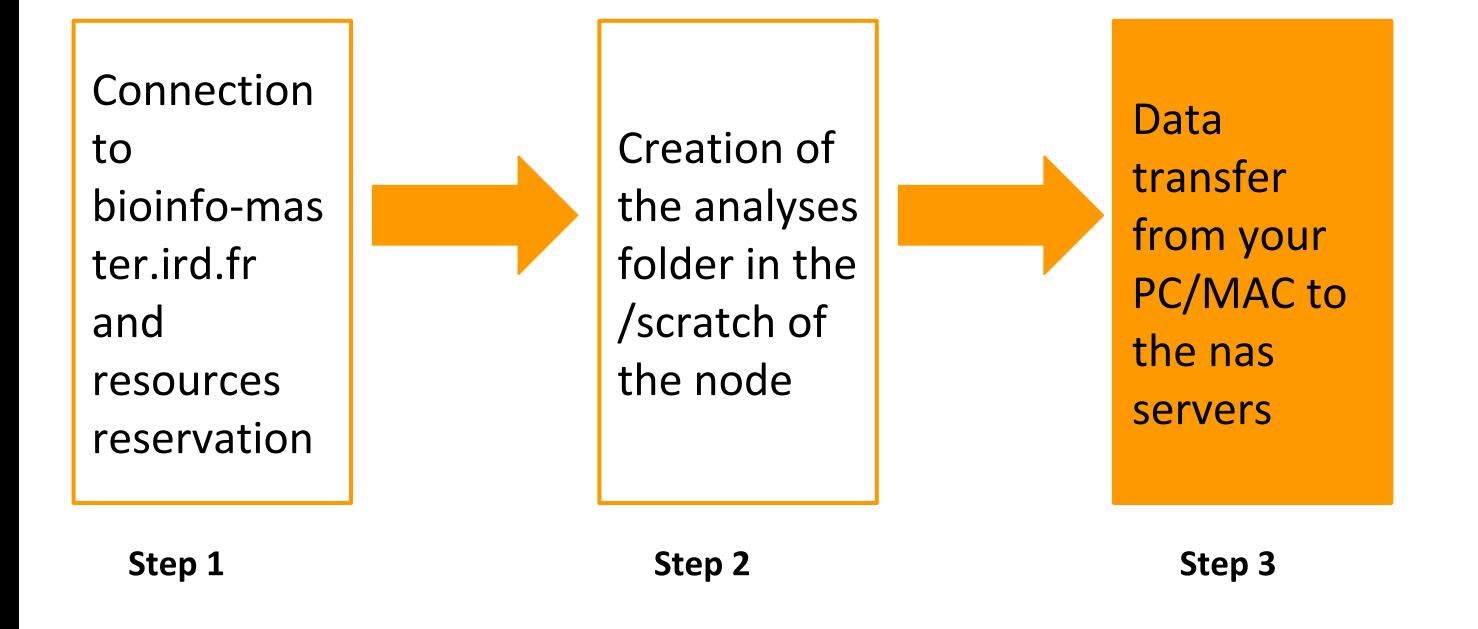

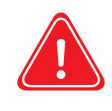

Copy your data from your PC/MAC to the nas serve if they are not on the cluster

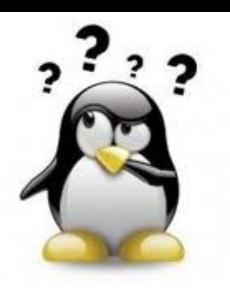

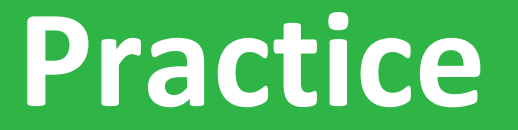

### **Step 3: filezilla**

## Go to the **Practice3** of the github

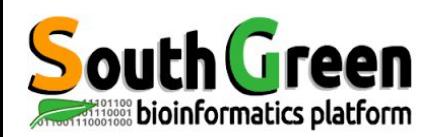

Copy between 2 remote servers :

scp - r source destination

Syntax if the source is remote :

scp -r server\_name:/path/file\_to\_copy local\_folder

Syntax if the destination is remote :

scp -r/path/file\_to\_copy server\_name:/path/remote\_folder

Ex: scp -r nas:/home/tando/folder/ /scratch/tando/

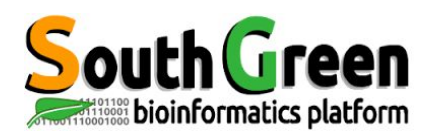

## **Analyses steps of the cluster**

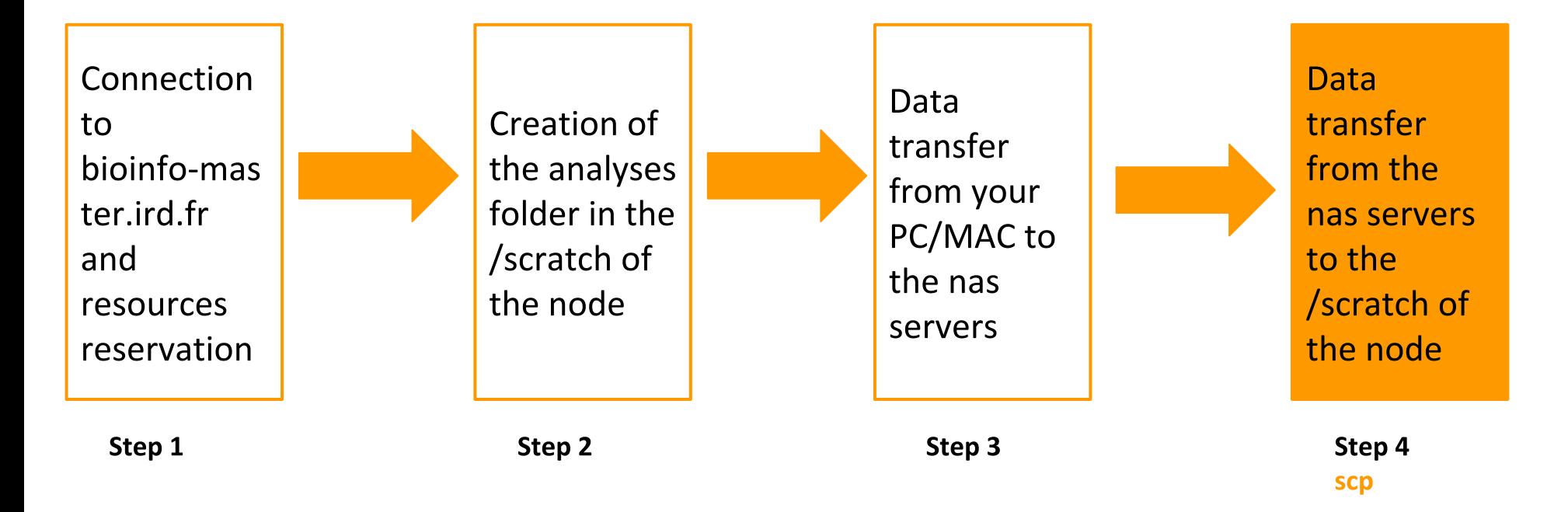

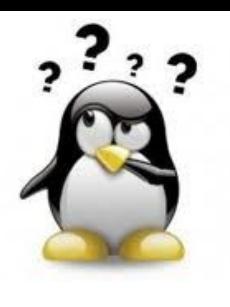

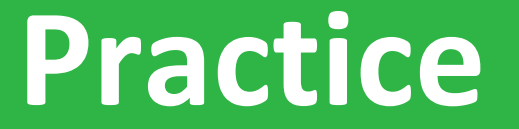

### Step 4: scp to nodes

## Go to the **Practice4** of the github

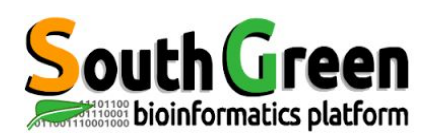

- Allow to choose the version of software you want to use  $\blacktriangleright$
- 2 types of softwares :  $\blacktriangleright$

bioinfo: includes all the bioinformatics softwares ( example BEAST)

system : includes all the system softwares (example JAVA)

Overcome the environment variables  $\blacktriangleright$ 

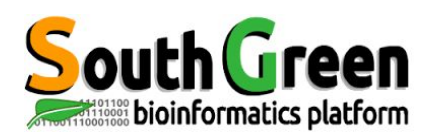

- 5 types of commands :  $\blacktriangleright$
- See the available modules :

module avail

- Obtain infos on a particular module: module what is + module name
- Load a module : module load + modulename
- List the loaded module :

module list

Unload a module :

module unload + modulename

Unload all the modules :

Module purge

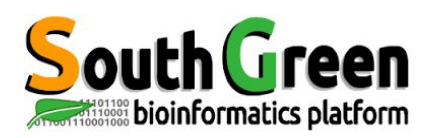

# Analyses steps of the cluster

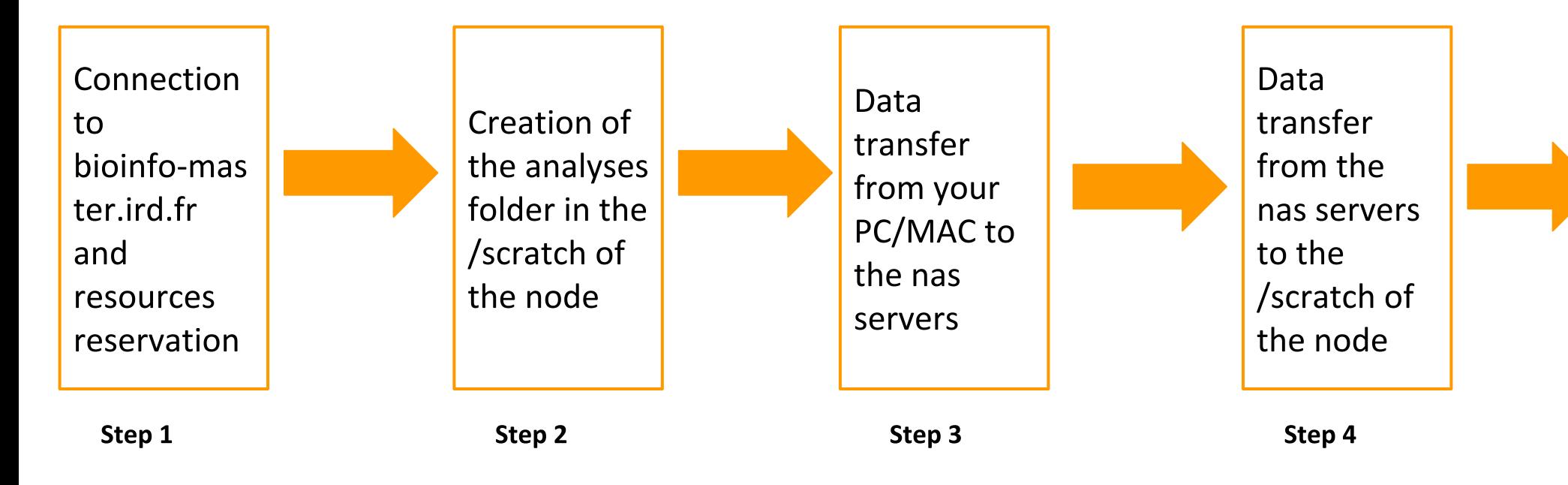

Load softwares with modules environment

> Step 5 module

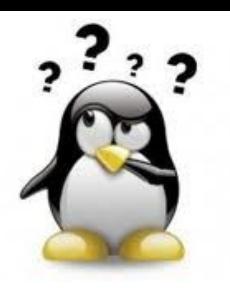

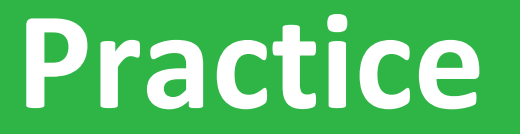

### **Step 5: module environment**

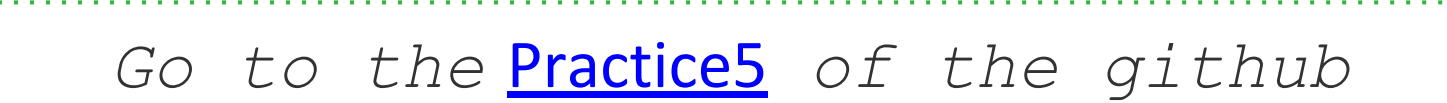

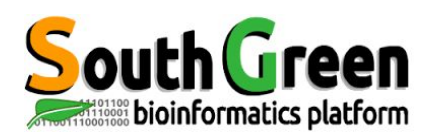

## **Analyses steps of the cluster**

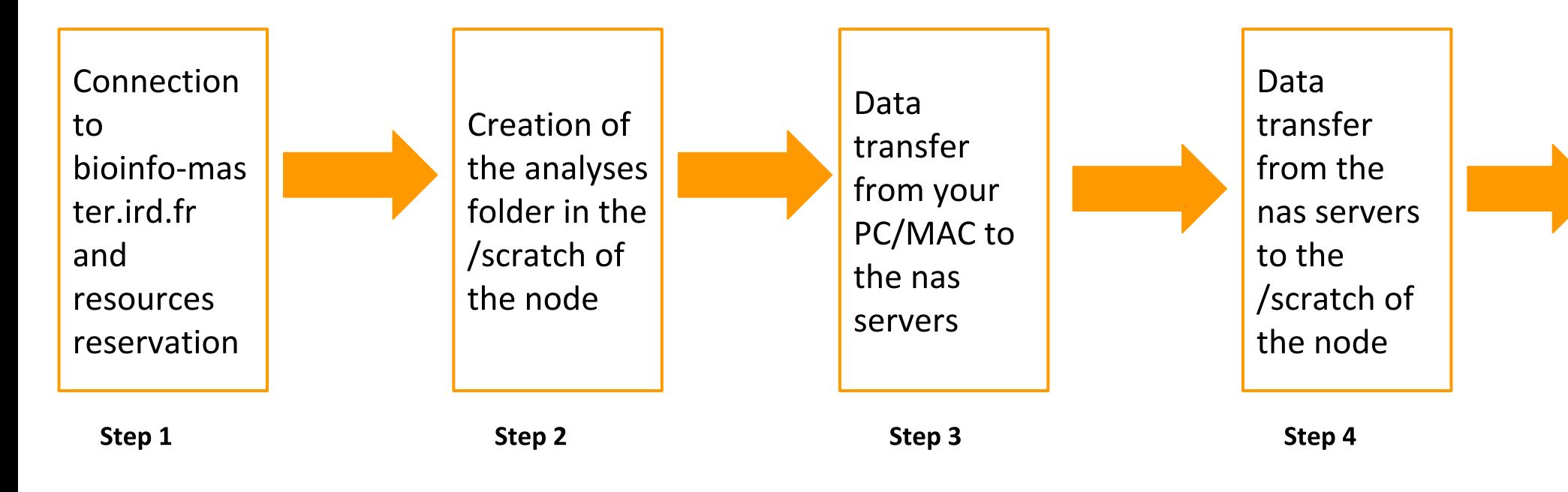

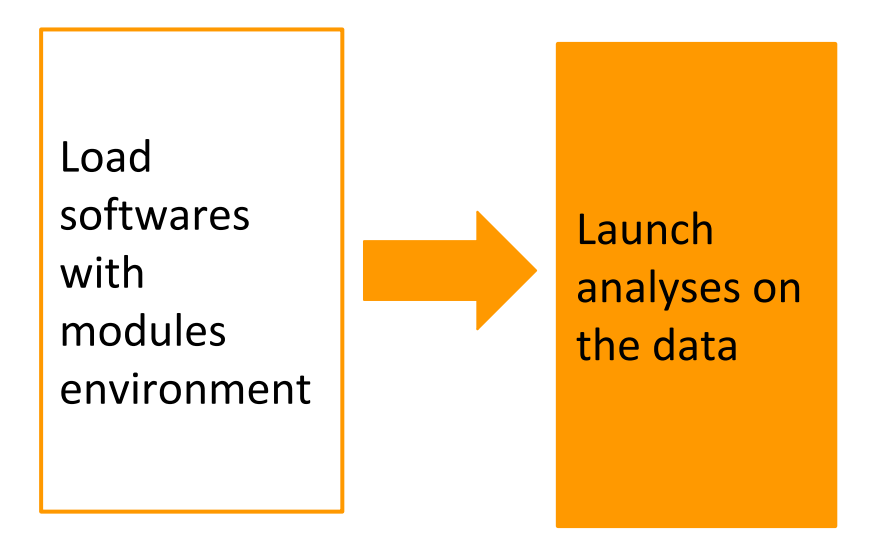

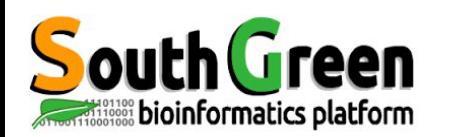

- Load the software version to launch
- Launch the data analysis

 $\zeta$  command <options> <arguments>

With *command*: the command to launch

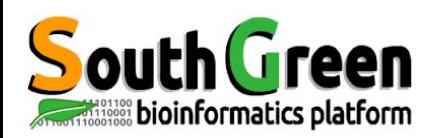

- Execute a bash command via qsub
- Launch the command from a node
- . We use:

### \$~ qsub -b y "command"

With *command*: the command to launch

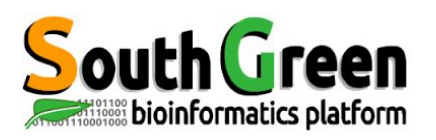

# Qsub options

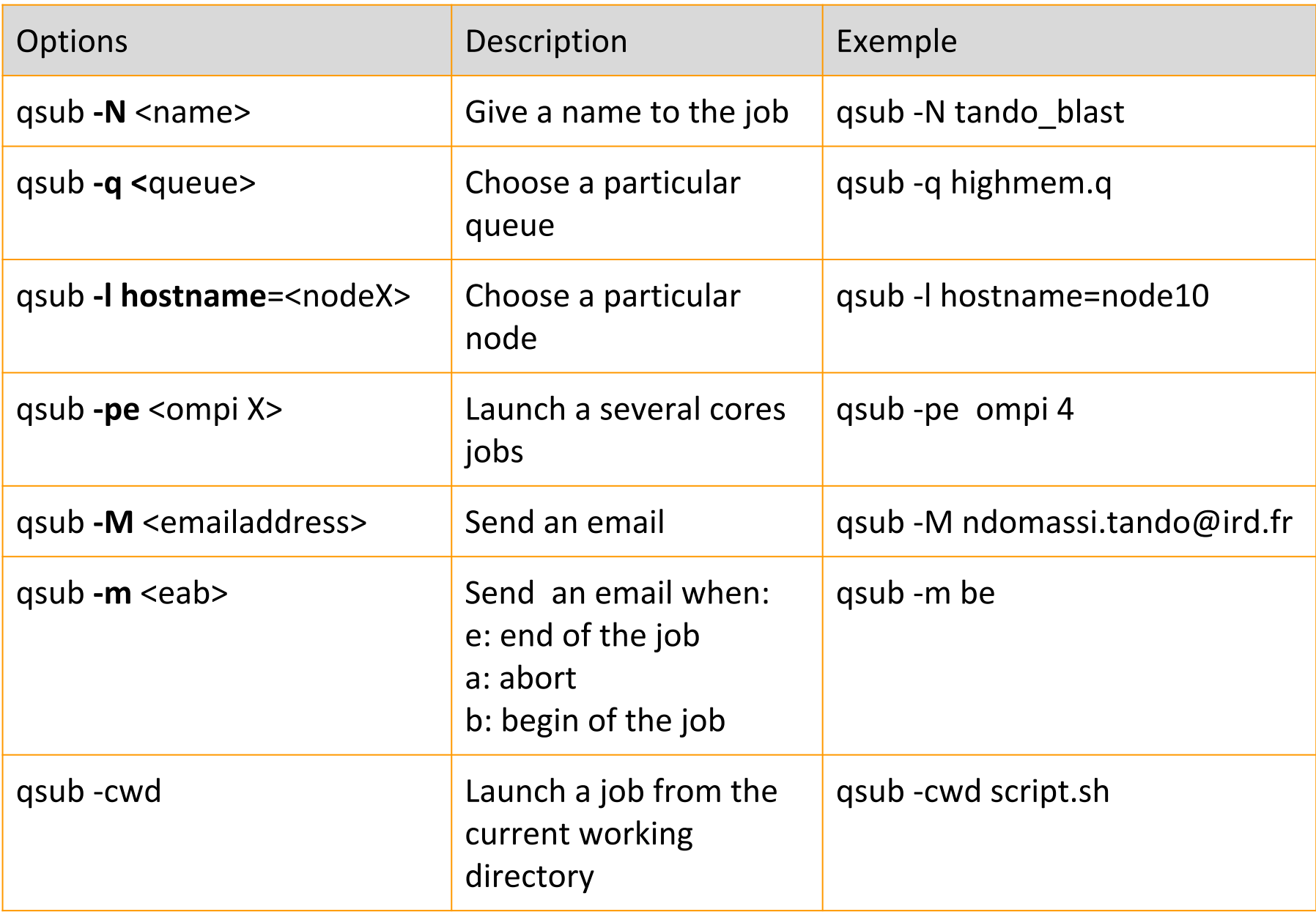

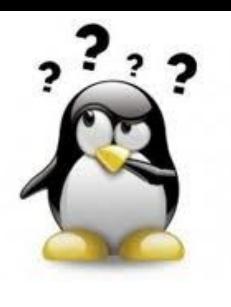

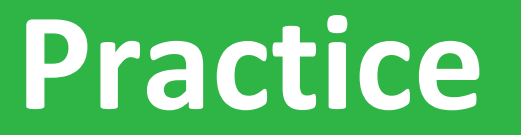

### **Step6: launch the analysis**

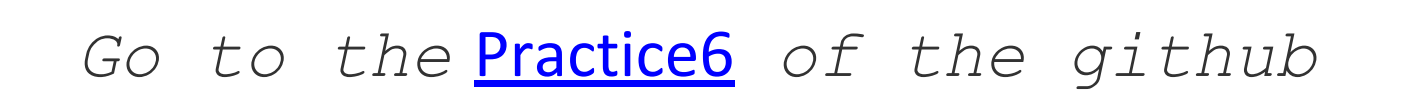

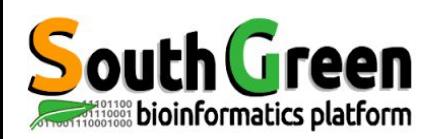

Copy between 2 remote servers :

scp source destination

Syntax if the source is remote :

scp server name:/path/file to copy local folder

Syntax if the destination is remote :

scp /path/file\_to\_copy server\_name:/path/remote\_folder

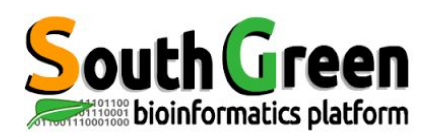

## **Analyses steps of the cluster**

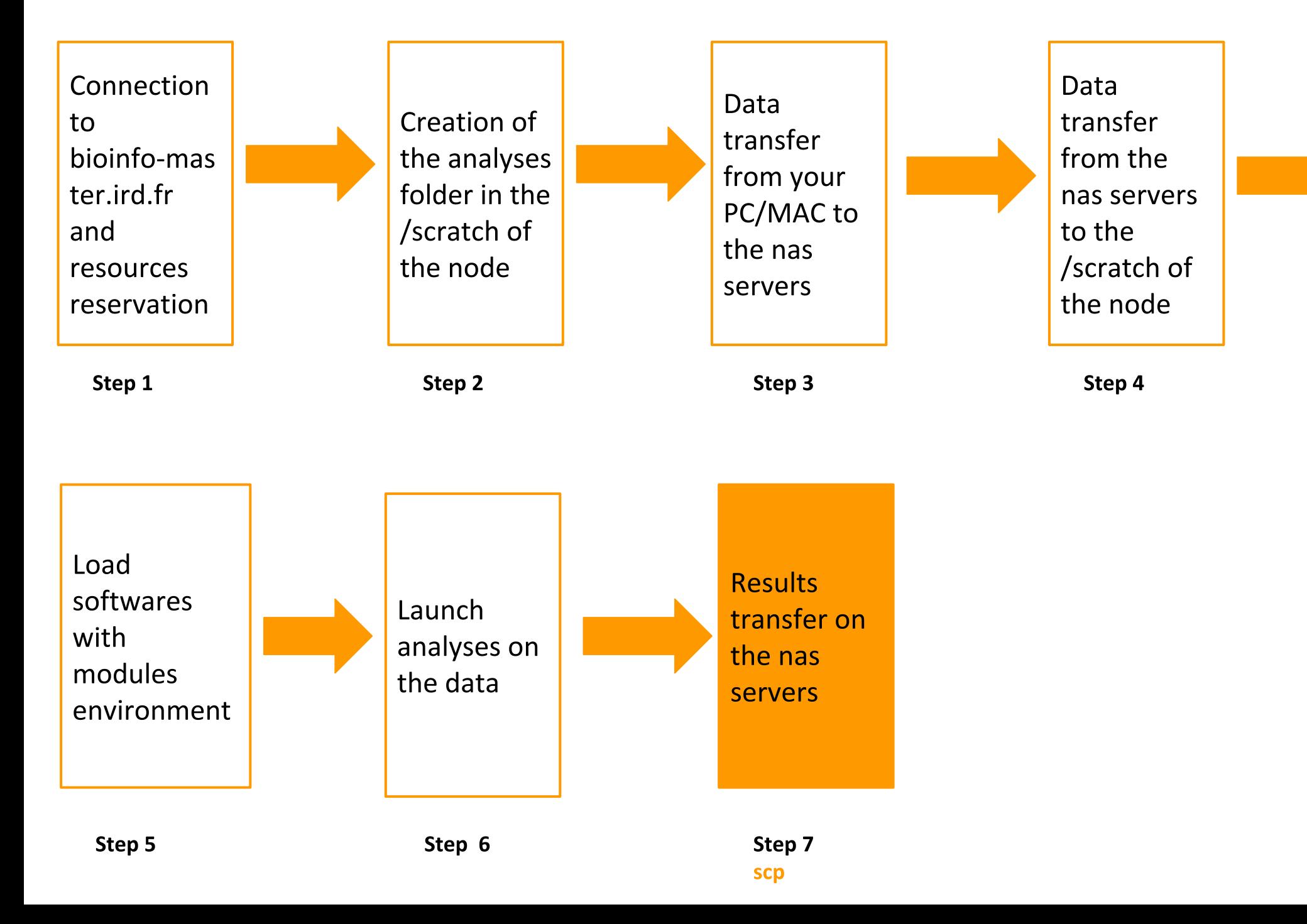

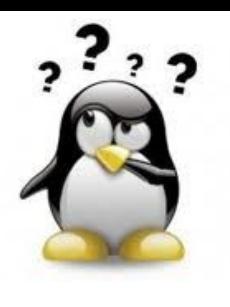

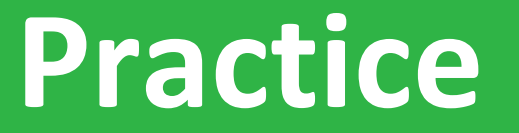

### **Step 7: Retrieve the results**

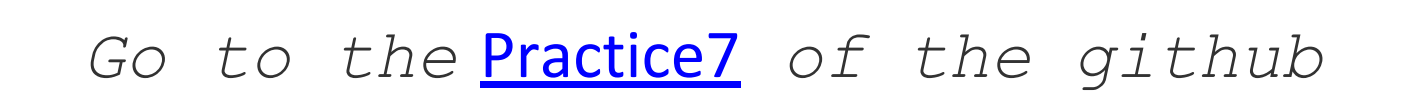

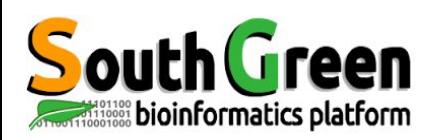

- Scratch= temporary spaces  $\bullet$
- Verify that the copy is OK before
- Use rm command

cd/scratch rm-rf nom\_rep

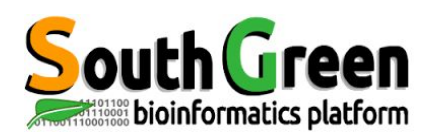

## **Analyses steps of the cluster**

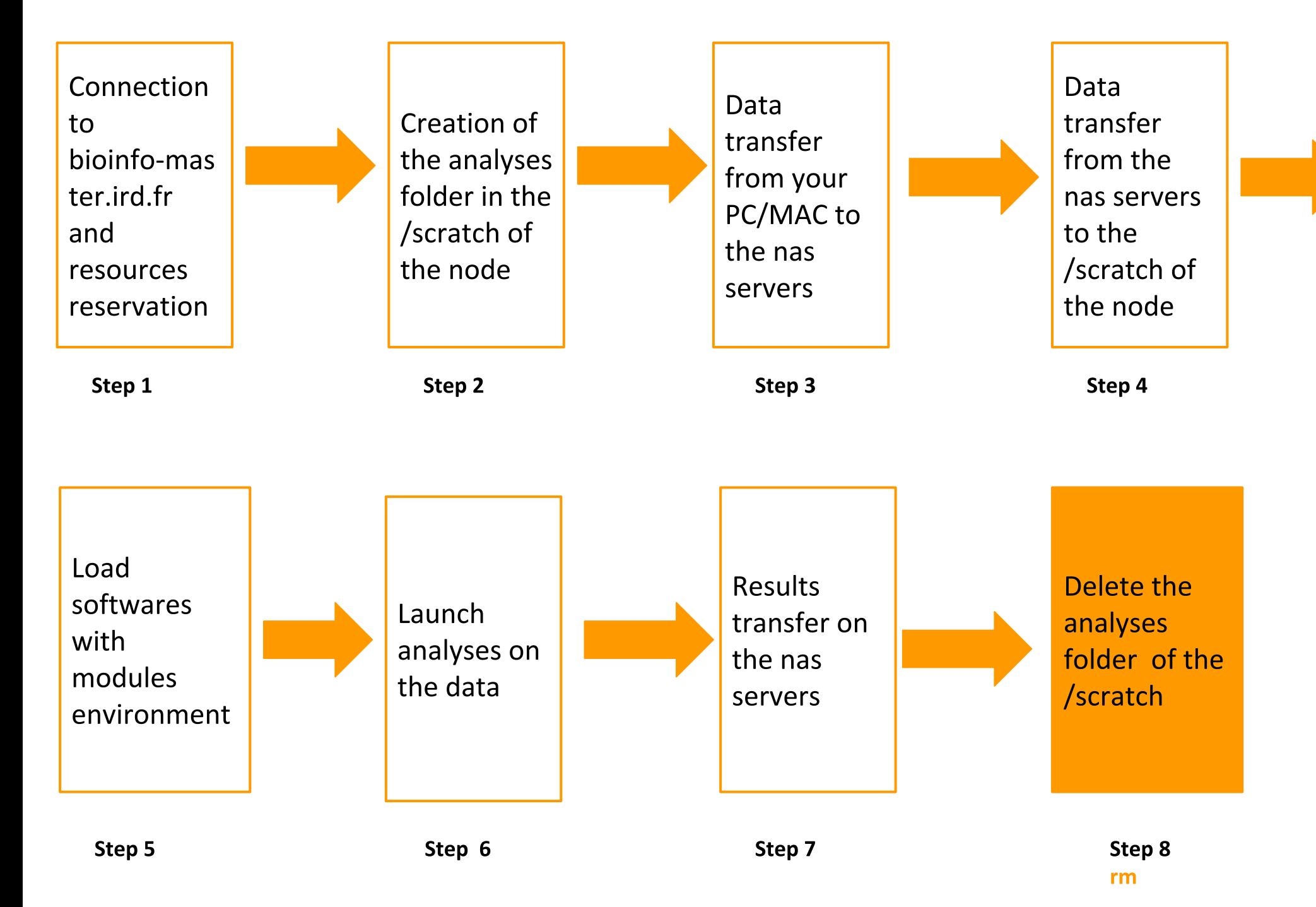

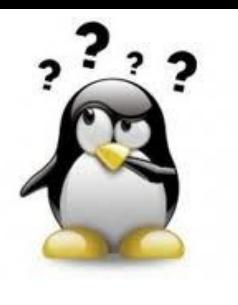

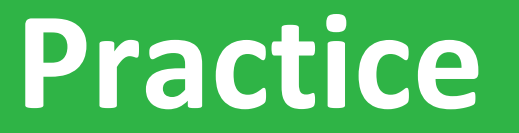

**Step8: Data deletion** 

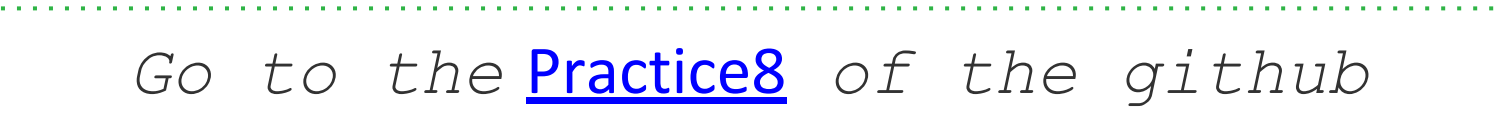

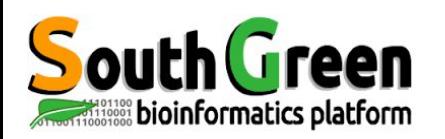

# Scripts to visualize/delete données temporary data

- Scripts location: /opt/scripts/scratch-scripts
- Visualize data on scratchs: scratch use.sh

sh/opt/scripts/scratch-scripts/scratch use.sh

Delete data on scratchs: clean scratch.sh

sh/opt/scripts/scratch-scripts/clean scratch.sh

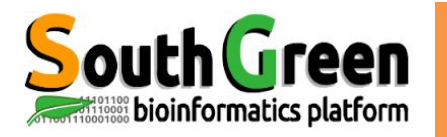

# **BONUS**

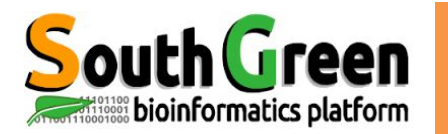

# **LAUNCH A JOB**

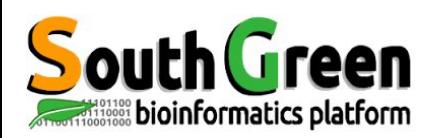

- Scheduler choose resources automatically  $\bullet$
- Use up to 24 cores at the same time  $\bullet$
- Possibility to configure this choice  $\bullet$
- Jobs launch in background  $\bullet$ 
	- $\rightarrow$  possibility to turn off your PC/MAC
	- $\rightarrow$  automatic results retrieving

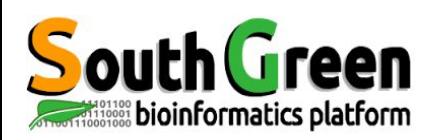

- Execute a script via sge
- . Use:

\$~ qsub script.sh

with script.sh : the name of the script

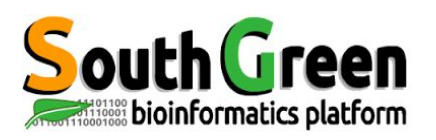

# Qsub options

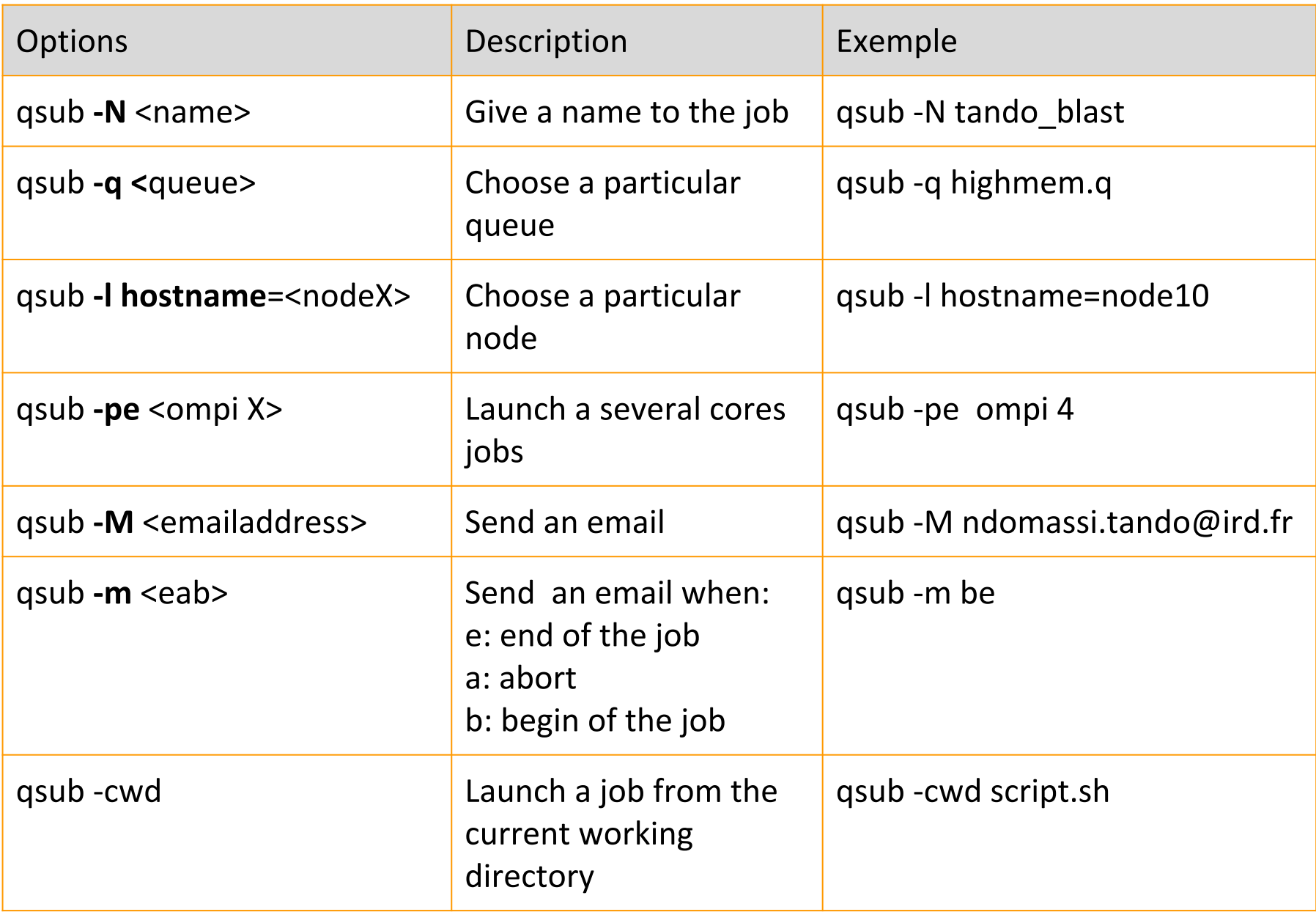

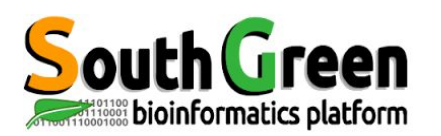

## **Bash scripts syntax**

### First part of the script (in green): sge execution options with the key word #\$

#!/bin/sh

**SGE CONFIGURATION** ############ ################### # wirite errors in standard outputfile  $#S - i v$ # Shell we want to use #\$ -S /bin/bash # Email to follow the job #\$ -M prenom.nom@ird.fr ########## Mettre son adresse mail # Type of messges by mail # - (b) beginning message # - (e)end message # - (a) abort message #\$ -m bea # Queue to use #\$ -q bioinfo.q # Name of the job #\$ -N name to choose

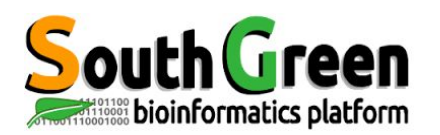

### **Bash scripts syntax**

#### In the 2nd part of the script: the command to execute

path to dir="/data/projects/folder to choose"; path to tmp="/scratch/name folder to choose-\$JOB ID"

```
###### Create the temporary folder on the node and load the blast module
module load bioinfo/blastn/2.4.0+
mkdir $path to tmp
scp-rp nas2:$path to dir/* $path to tmp#choose nas for /home, /data2 and /teams or nas2 for /data or nas3 for /data3
echo "tranfert from master -> noeud";
cd $path to tmp
```

```
###### Program execution
cmd="blastn-db All-EST-coffea.fasta-query sequence-NMT.fasta-num threads $NSLOTS -out blastn1-$JOB ID.out";
echo "executed command : $cmd";
Scmd:
```
##### Data transfer from node to nas scp-rp \$path to tmp/ nas:\$path to dir/ echo "Transfert from node -> master";

#### Deletion of the tmp folder rm-rf \$path\_to\_tmp echo "Deletion on the node";

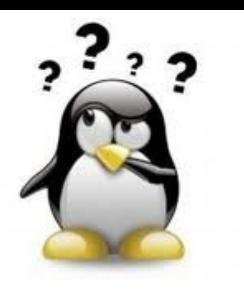

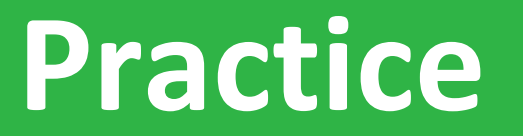

#### Launch a script with sge

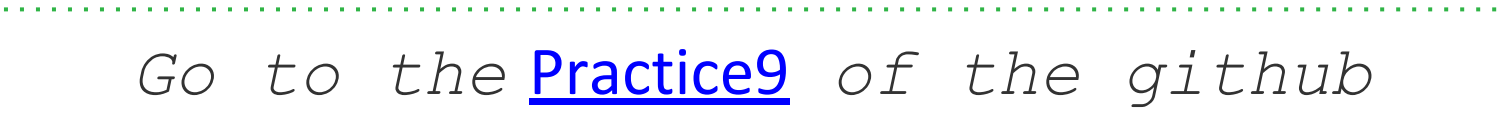

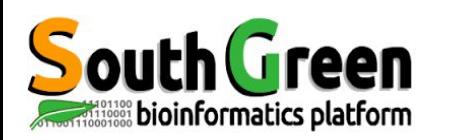

If you use i-Trop Bioinformatics resources.

Thank you for citing with:

**Citations** 

"The authors acknowledge the IRD itrop HPC (South Green Platform) at IRD montpellier

for providing HPC resources that have contributed to the research results reported within this paper.

URL: https://bioinfo.ird.fr/- http://www.southgreen.fr"

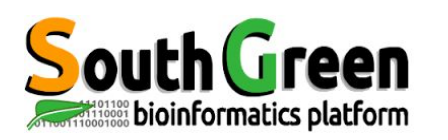

- Include a budget for bioinformatics resources in your  $\bullet$ answer to projects funding
- A need in hard drives, renewal machinesetc...
- **Available quotations**  $\bullet$

Projects

Contact bioinfo@ird.fr: help, needs definition,  $\bullet$ quotations...

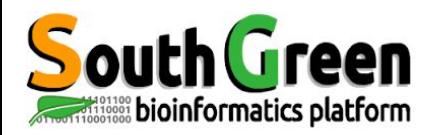

# **Thank you for your** attention!

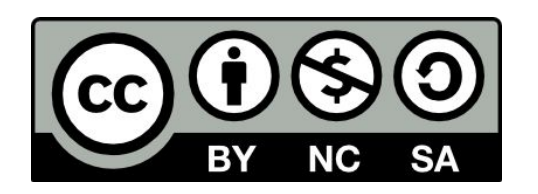

Le matériel pédagogique utilisé pour ces enseignements est mis à disposition selon les termes de la licence Creative Commons Attribution - Pas d'Utilisation Commerciale - Partage dans les Mêmes Conditions (BY-NC-SA) 4.0 International:

<http://creativecommons.org/licenses/by-nc-sa/4.0/>